# MANUAL \$ aaru-signalrgb -help

2022.8

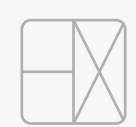

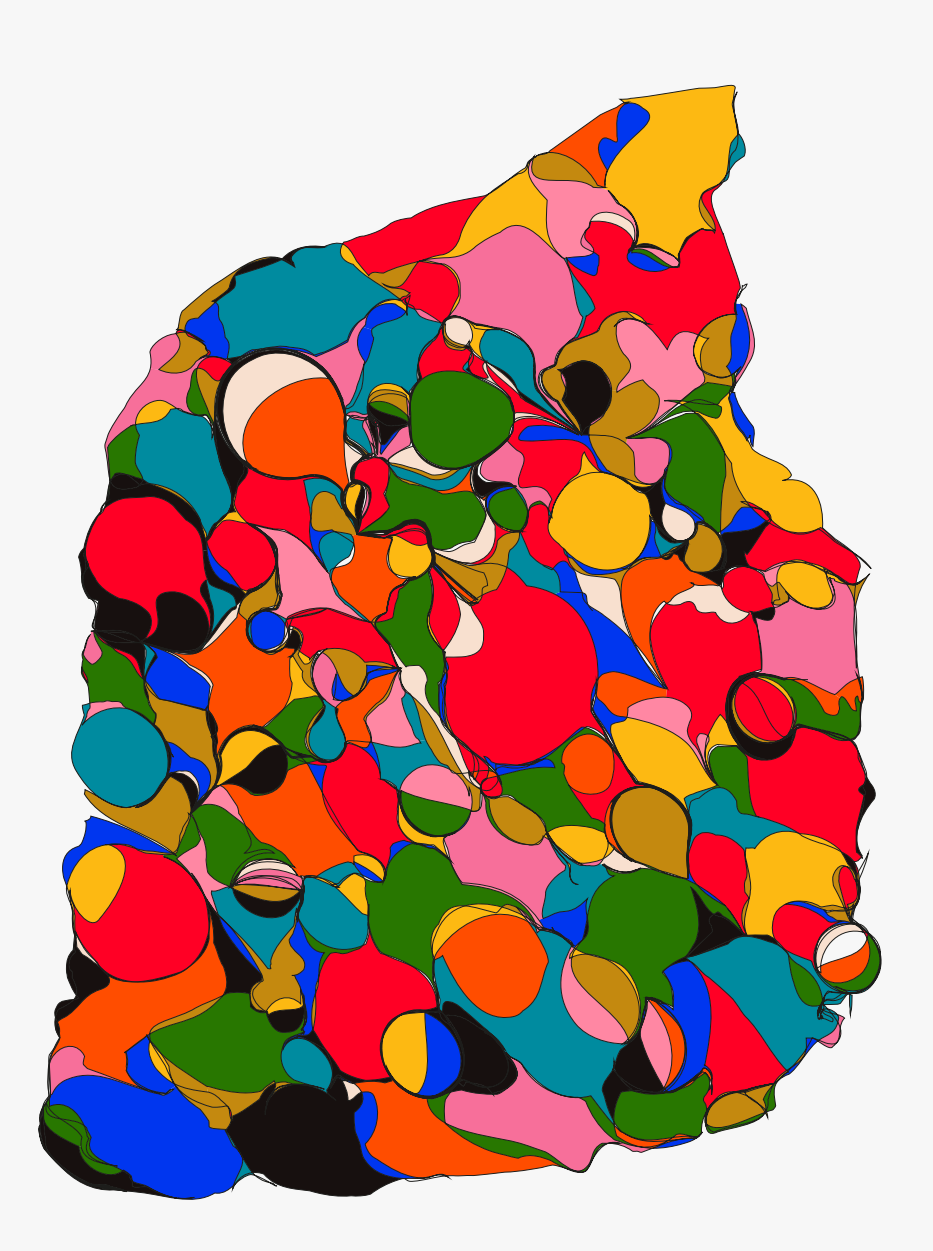

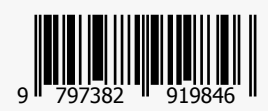

### **AARU + SignalRGB**

AARU热插拔版本的1.2b固件更新中加入了对SignalRGB的支持, 使得AARU热插拔版本的RGB轴灯可实 现比以往任何时候更加丰富的玩法。

SignalRGB是一种通用的RGB控制软件, 它可以基于内建的灯效库来管理和同步电脑周围的灯光外设, 包 括鼠标、 键盘、 桌垫、 机箱、 风扇等。

但是, 这一功能属于beta测试, 请根据自己的需要来选择是否更新。

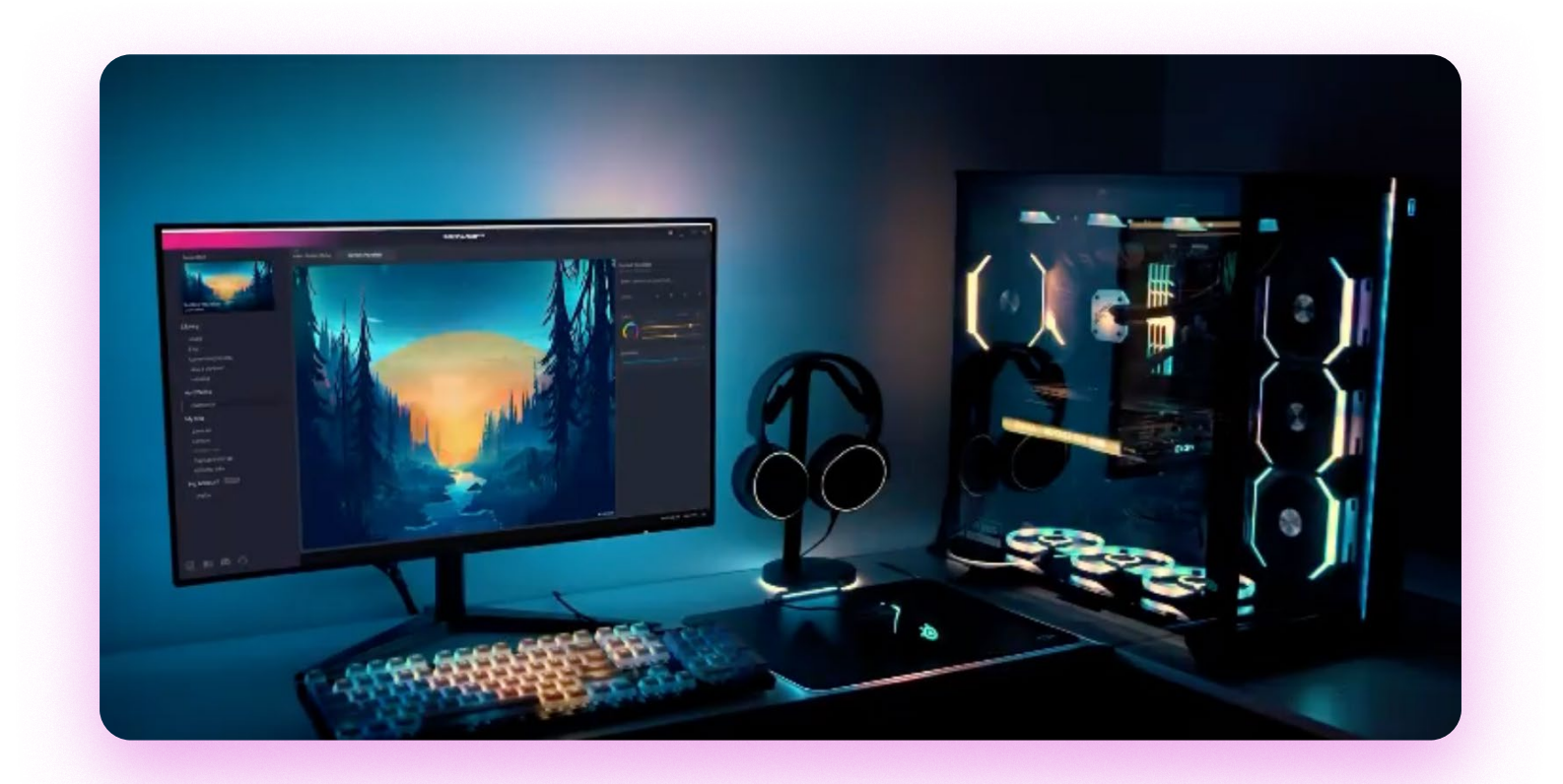

#### **准备材料**

- · AARU热插拔版本PCB
- · [1.2b固件](https://cdn.shopify.com/s/files/1/0444/8259/2928/files/Aaru_Hotswap_1.2b.hex?v=1661932681)
- · [QMK Toolbox](https://github.com/qmk/qmk_toolbox/releases)
- · [SignalRGB](https://signalrgb.com/)
- · [aaru.js](https://cdn.shopify.com/s/files/1/0444/8259/2928/files/aaru.js?v=1661933296)

对于软件, 请点击名称进入下载页面, 部分软件的下载可能需要国际互联网。

#### **将AARU固件版本更新至1.2b**

【第一步】 在上面的链接中下载最新版本的QMK Toolbox以及1.2b固件。

【第二步】 打开QMK Toolboox, 并载入1.2b固件, 然后在右侧选择AT90USB646。

【第三步】 将AARU置入DFU模式, 最简单的方式是按住键盘上Esc键(位于最左上角的键)的同时插入

USB数据线。 若DFU进入成功, QMK Toolbox会显示 Atmel DFU device connected。

【第四步】 在QMK Toolbox点击Flash, 固件将更新完成。

第四步在Windows 8及以上的电脑中通常会出现问题导致无法烧录固件, 因为电脑无法正常识别该键盘 所拥有的芯片, 其解决方法可参考[该视频](https://www.youtube.com/watch?v=_Utrb5hNRZk)。

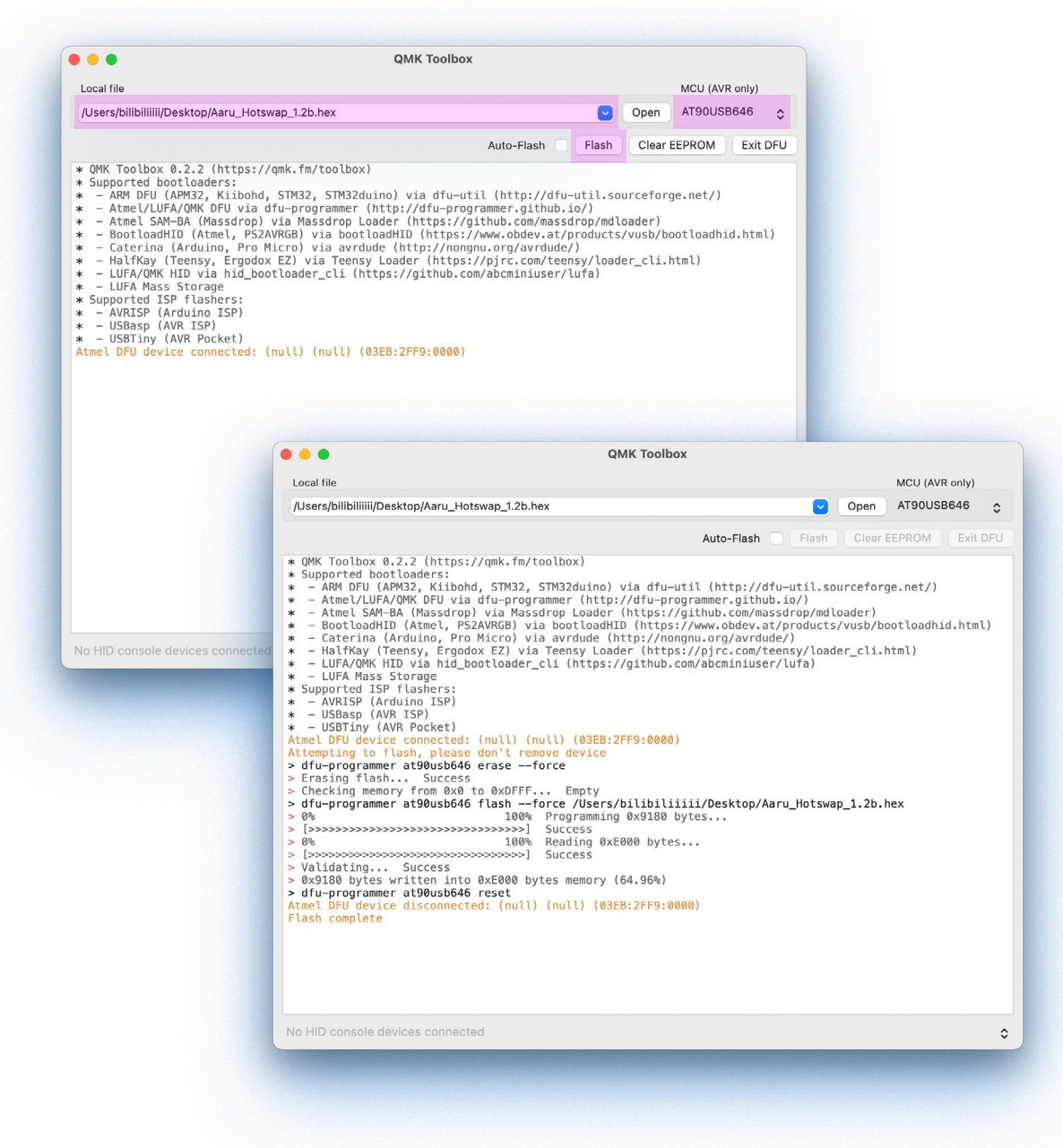

# **安装SignalRGB和aaru.js插件**

【第一步】 从SignalRGB官方网站下载SignalRGB。

【第二步】 以管理员身份安装SignalRGB。 安装完成后, SignalRGB会自动运行, 如果经过长时间等待仍 没有运行, 请从任务管理器中退出SignalRGB相关的任务, 然后手动以管理员身份运行SignalRGB。 【第三步】 在确认SignalRGB可以运行后, 请退出该软件, 因为该软件会在后台运行, 所以你需要在任务 栏中将其完全退出。

【第四步】 从本指南第一页的链接中下载aaru.js插件, 将它移动到

C:\Users\[YOUR USERNAME]\Documents\WhirlwindFX\Plugins

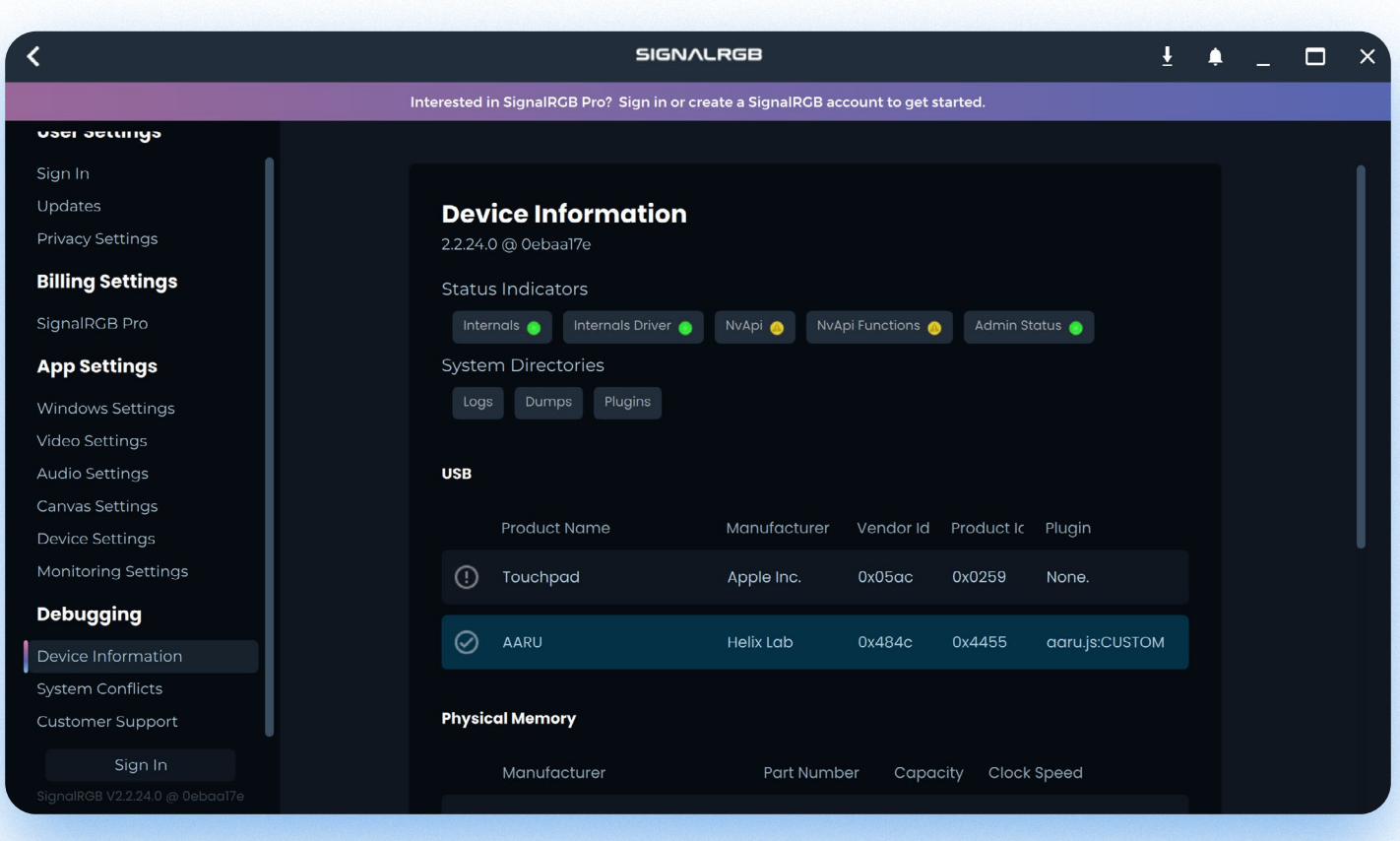

【第五步】现在可以重新打开signalRGB并连接AARU。

如上图所示, 点击左下角的设置图标可进入Device Information查看AARU是否被SignalRGB识别。

## **灯光设置**

首先, **将AARU的灯效调至SignalRGB灯效**, 如果你的当前灯效是AARU默认灯效(默认灯效即蓝色主键 区配玫红色Mod键区), 则按Fn+F5三下可以调至SignalRGB灯效。 SignalRGB灯效只受到SignalRGB的控制, 在SignalRGB未连接的情况下灯光不会亮起。

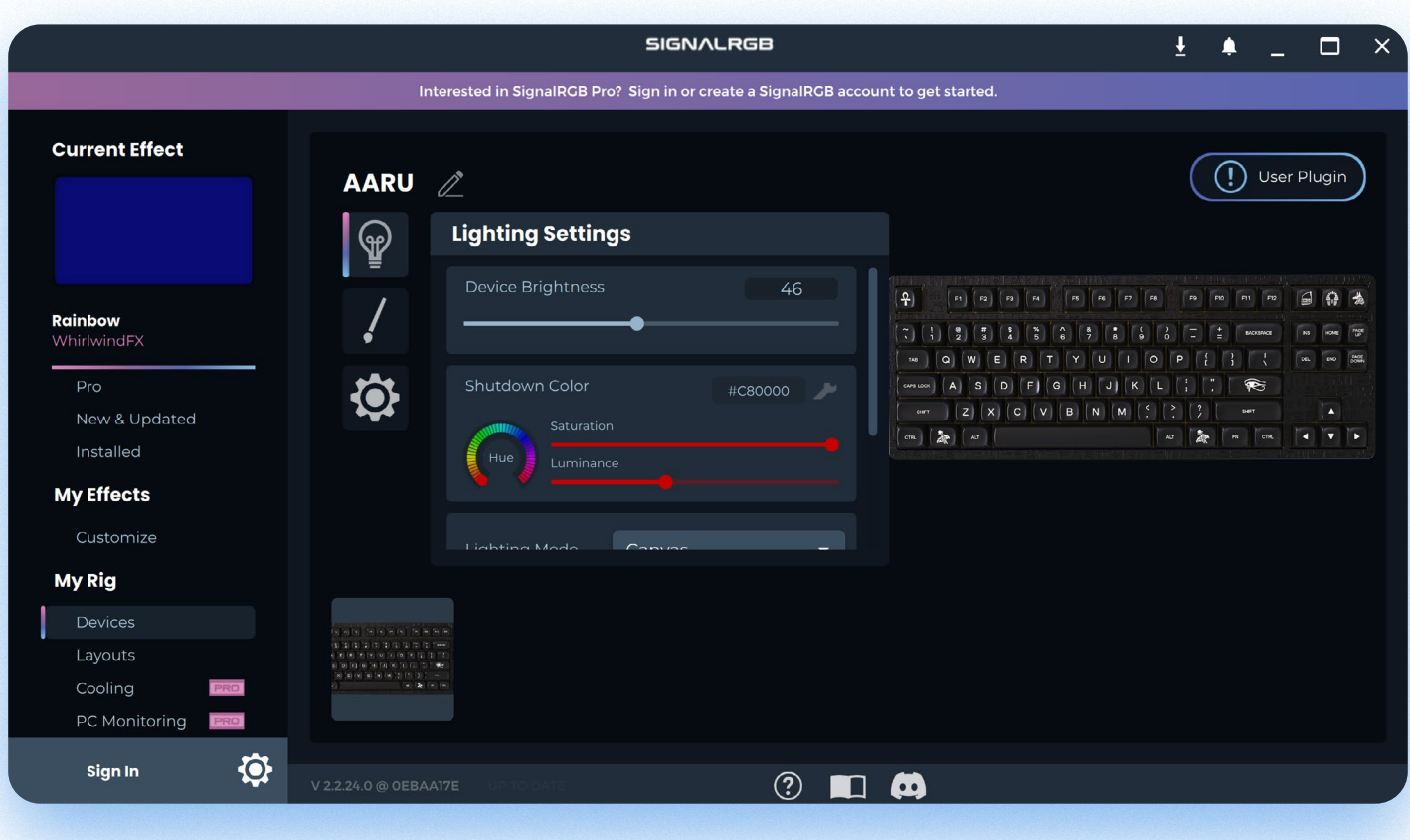

↑可通过Device面板调整灯光亮度。

## **灯效设置**

在My effects面板中可以选择自己想要的灯效, 更多的灯效可以从SignalRGB主界面获取(SignalRGB需 要连接国际互联网)

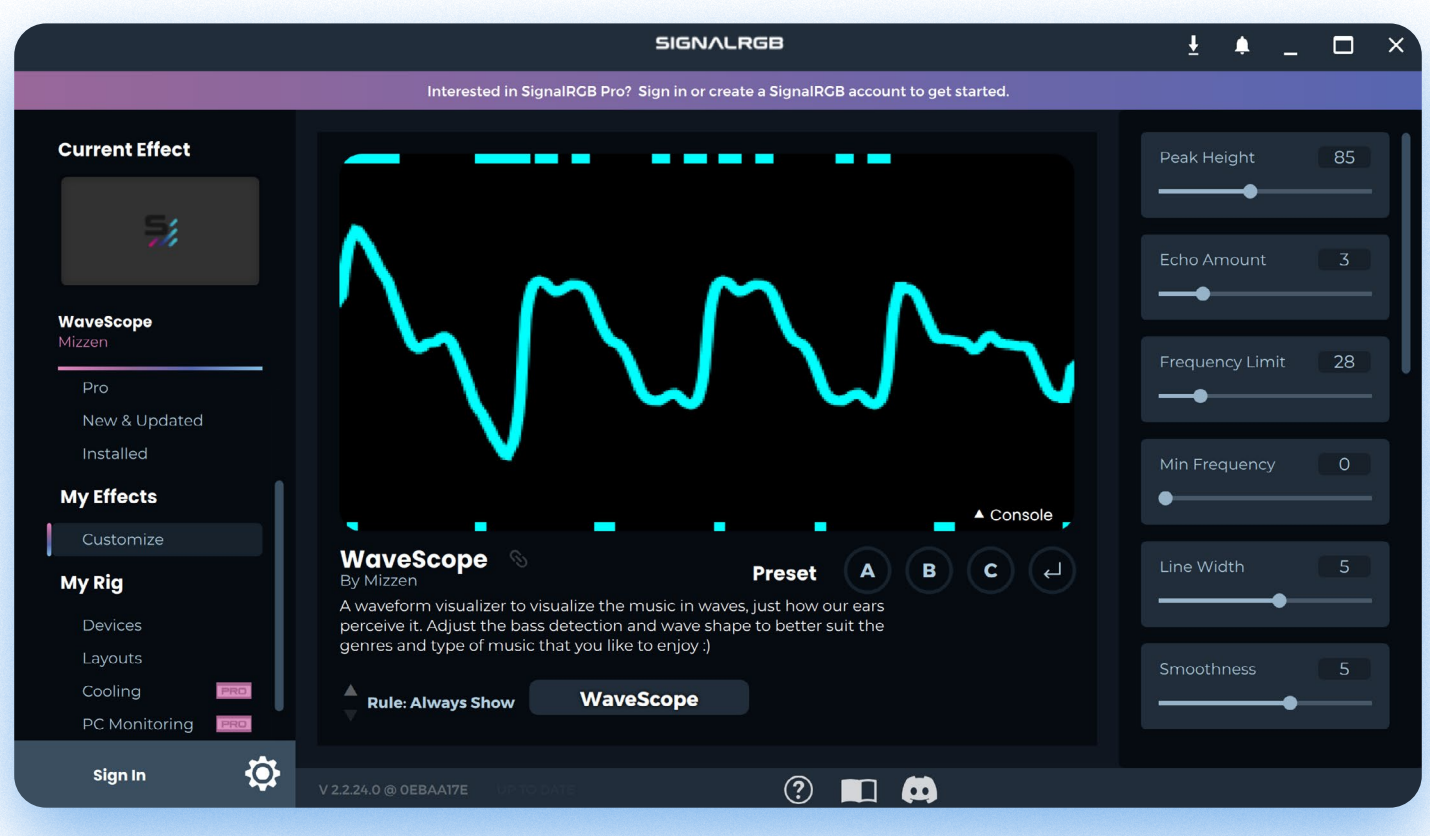

**同步设置**

除了AARU之外, 可以添加更多支持SignalRGB的外设以同步它们之间的灯光。 你可以在Layouts面板中任意排列这些外设的位置和大小。

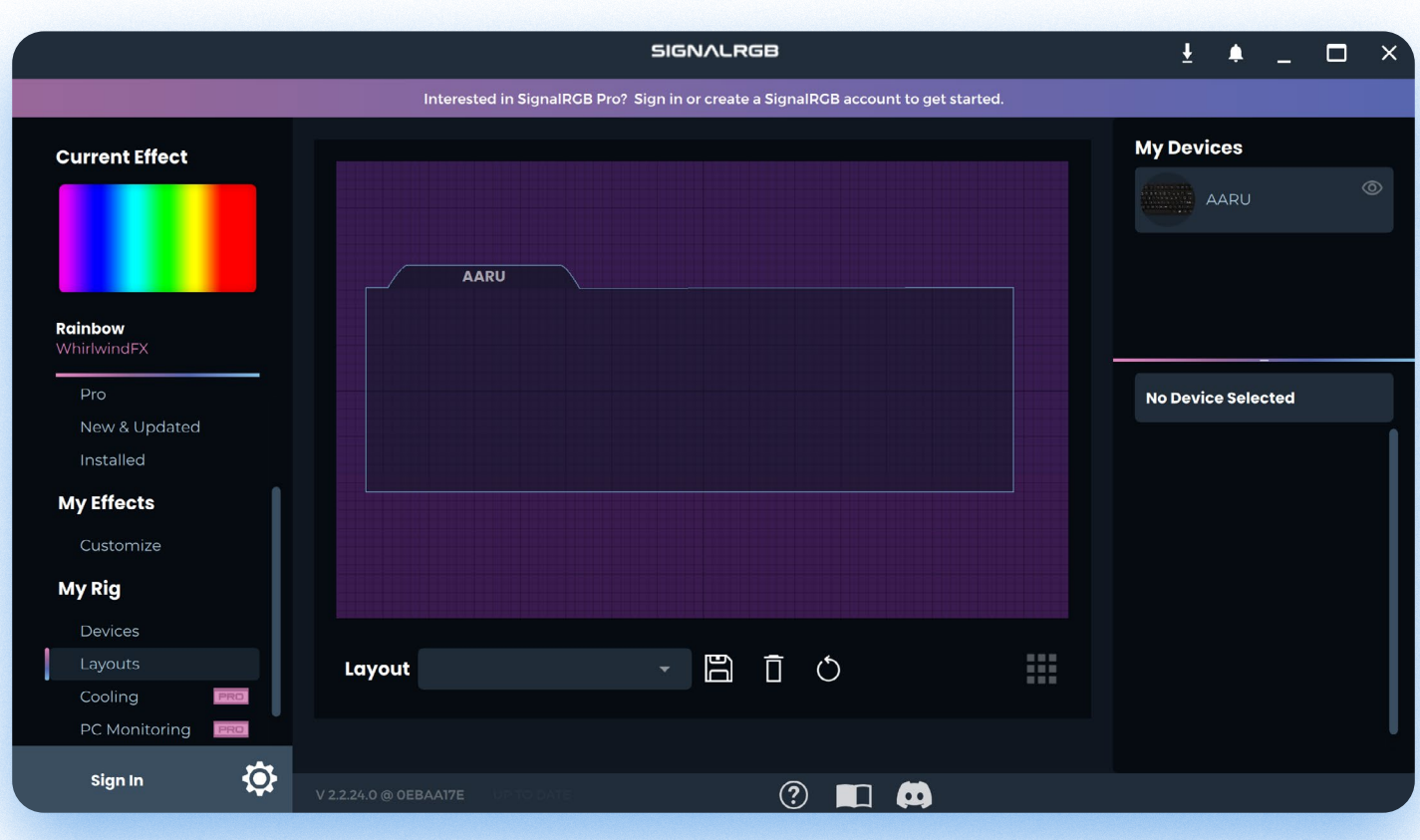

## **更多教程**

由SignalRGB官方制作的[SignalRGB Quick Start Guide](https://www.youtube.com/watch?v=ymUum2FTJMY)